# Howto Log In to My UT Benefits

(for Retirees from institutions other than UT Austin and Stephen F. Austin)

Go to https://utbenefits.link/manage Select the option for All Other UT Institutions

# **Retired Employees**

From UT Austin and Stephen F. Austin State University

**From All Other UT Institutions** 

Log in with institution credentials (SSO)

Log in with Username & Password

To arrive at the login screen:

# Welcome to My UT Benefits!

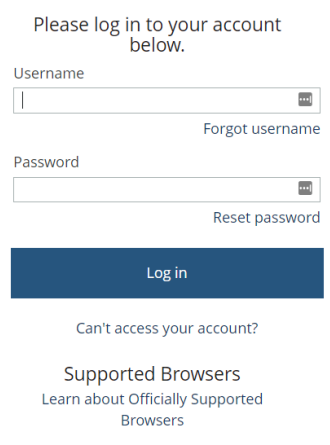

## Log in with your username and password.

Your username is sent to you each annual enrollment from the Office of Employee Benefits. It is a CAMPUS PREFIX (below) + your employee ID. If you don't receive or can't find the username sent, click "Can't access your account?"

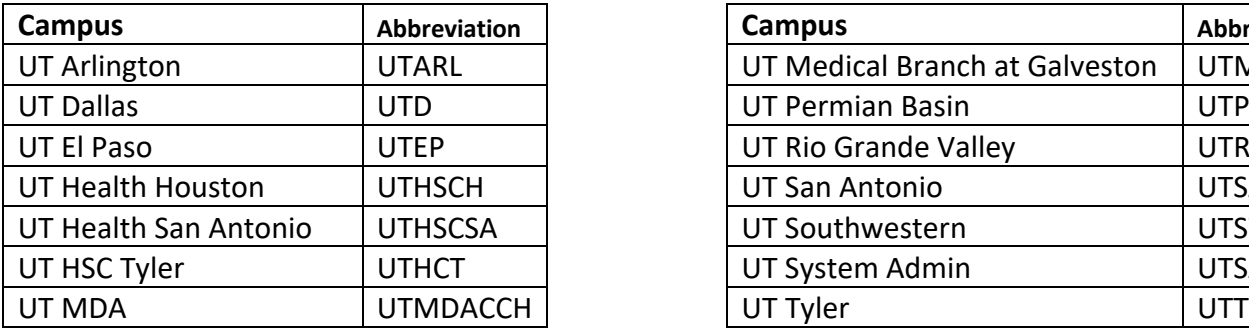

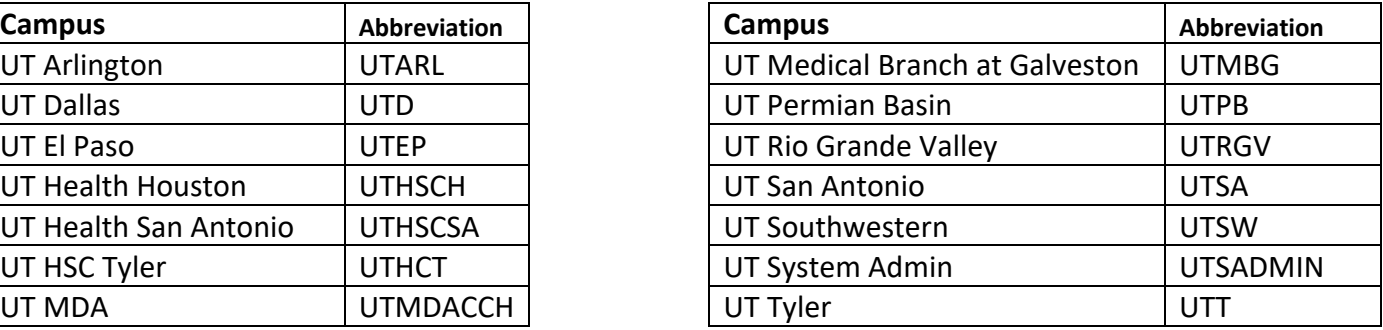

#### Your password

**If you have previously logged into My UT Benefits**, please use your updated personal password.

**If you've never logged in to My UT Benefits or you've never changed your password**, the default password is

Last name (first letter capitalized) + last 4 digits of your social security number.

Example: Smith1234

**If you don't remember your password**, you can click on the " Can't access your account?" link below the login area.

Once logged in, you'll arrive at the enrollment start page which looks similar to the screen below. The blue button may be named differently depending on the time of the year (enrollment period vs. other times).

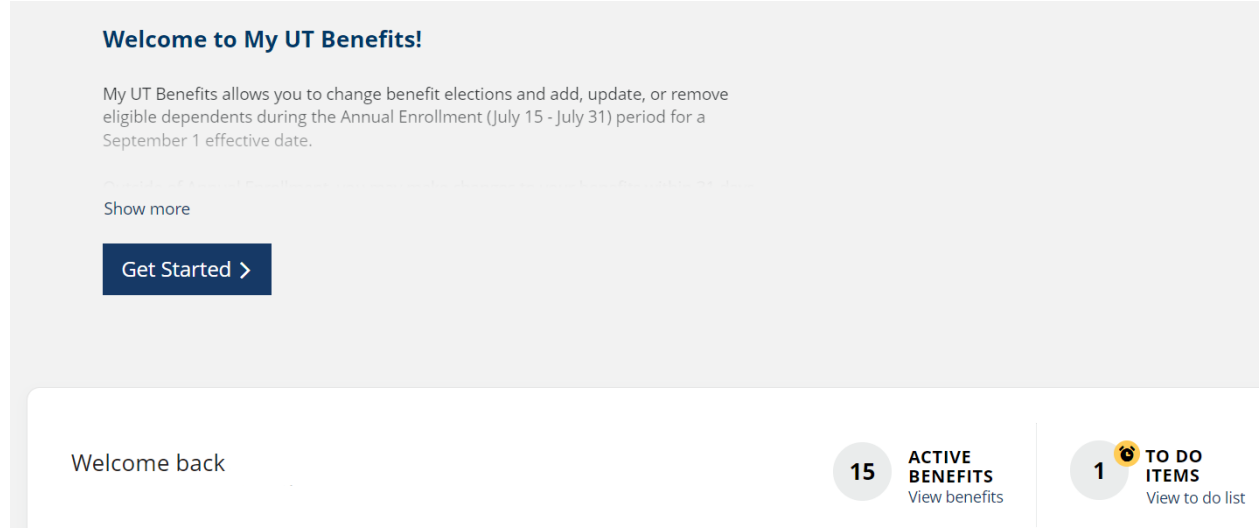

#### **Follow the workflow to complete your changes.**

### **Be sure to save your changes and complete your enrollment before exiting the system.**

You may view/save/print your confirmation statement on the home screen under the Benefits tab at the top or the "Print your benefits" link in the middle ribbon of that page.

FOR TECHNICAL ASSISTANCE WITH LOGIN OR SITE NAVIGATION, PLEASE CALL MY UT BENEFITS SUPPORT AT 1 (844) 870-0044, (Available M-F, 8am – 5pm CST).